NUMBER 023 ( 不定期発行 ) 2023年11月13日

# 紫波町かいわい I T 事情

**紫波町 I T サポートコーナーを運営するゴーフォワードジャパンが発信します**

# **特集 ドット絵ディスプレイ@いわてメイカー展(11/26)**

#### **シンプルでありながらも深みのあるドット絵をディスプレイしよう!**

**ドット絵は、パソコンやゲーム機でよく使われる絵の描き方の 一つで、小さな四角(これをドットと呼びます)を並べて絵 を描く方法です。このドット一つ一つが絵の一部となり、それ らが集まって全体の絵を形作ります。ドット絵のレトロ感やノ スタルジックな味わいは、1980年代から1990年代にかけての パソコンやゲーム機で遊んだことのある人々にとっては、特別 な思い入れがあるかもしれません。**

**現在でも、画素数や色数などの制約の中でどのように表現を工 夫するかという点において独特の魅力を持っていて、その魅力 は多くのクリエイターやアーティストに認識されており、新た な作品の中で活用されています。**

**ドット絵をデジタルで表示するためのデバイスとし て、DivoomのPixoo Maxがあります。これは32x32のドット 絵を表示できるLEDディスプレイで、専用のスマートフォンア プリ「Divoom」を使って自作のドット絵や他のアーティスト が作ったピクセルアートを表示することができます。**

## **自作したドット絵ディスプレイの紹介**

**存在感のある32cm四方のドット絵ディスプレイです。鮮やか に光る32x32ドットのフルカラーLEDマトリックスをIKEA製 のフレームに収めています。LEDの制御には、Raspberry Pi Picoというマイコンボードを使用しています。ドット絵は無料 のオンラインアプリで作成し、自分好みに修正した後でCSV ファイルにしてマイコンボードに保存します。MicroPythonと いう言語で書かれたプログラムでファイルを読み込み、ドット 絵をディスプレイ上に表示します。**

#### **マイコンボード**

**32ドットx32ドットのドット絵は画素数としては少ないの ですが、1024個ものLEDを使っています。USBポートか らの電力では少なすぎるので、5V4AのACアダプターを 使っています。マイコンボードにはラズベリーパイ財団が 設計したRP2040というマイクロコントローラーチップが 使われています。RP2040にはデュアルコアArm Cortex M0+プロセッサー、264kBのSRAMと2MBのオンボード フラッシュメモリー、26本のマルチファンクションGPIO ピン、8本のプログラマブルI/O (PIO)ステートマシンが組 み込まれています。**

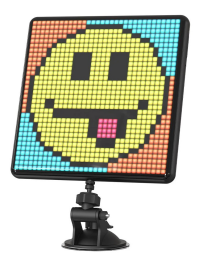

**Pixoo Max**

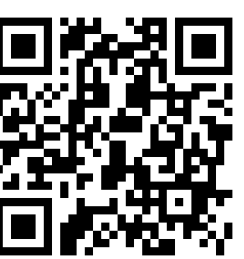

**アイーナ4階入場無料**

**いわてメイカー展 11/26 12:00〜16:00**

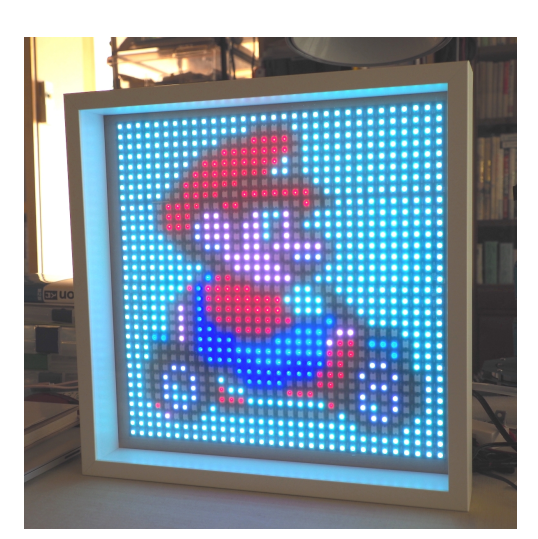

**32cm角の自作ドット絵ディスプレイ**

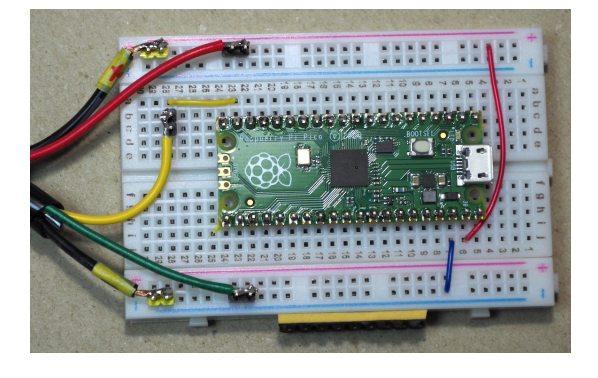

**ドット絵を制御するコントローラー**

**電子工作"超"入門「MicroPythonを使った入出力の基本」2024年1月14日開催予定**

### **MicroPythonでプログラミング**

**MicroPythonはPythonから 派生したプログラミング言語 でマイコンで効率的に動作 し、直接ハードウェアを制御 することが可能です。また、 Python 3との高い互換性を 持つため、Pythonの基本的 な文法を学べば MicroPythonも使うことが できます。**

**一般的に使われている Arduinoに比べてサンプルが 少ないのが難点ですが、コン パイルしなくてもプログラム を動かすことができるので試 行錯誤がしやすい利点があり** ます。<br>- キャット絵を表示するプログラム

np\_dot32x32.py from neopixel import Neopixel import utime from serial pos import serial pos from read\_dot\_file import read\_data numnix =  $1024 \# 32*32 = 1024$  $\dim$  pin = 14 strip = Neopixel(numpix,  $\theta$ , din\_pin, "GRB") strip.brightness(2) 10 def image\_window(start\_x):<br>for y in range(32):<br>for x in range(32):  $\begin{array}{c} 11 \\ 12 \end{array}$ 13  $\frac{p}{p}$ <br>  $\frac{p}{p}$  = serial\_pos(x,y)<br>  $\frac{p}{p}$  = y \*  $\frac{96}{p}$  + x + start\_x<br>
pal=image[img\_pos]  $\begin{array}{c} 14 \\ 15 \end{array}$  $16$  $\begin{array}{c} 17 \\ 18 \end{array}$ strip.set\_pixel(px\_pos,(palette[pal][0], palette[pal][1], palette[pal][2])) strip.show() 19  $\frac{20}{21}$ <br>21<br>22 while True:  $\begin{array}{ll} \text{(plate time)} & = \text{read\_data('fab.py')}\ \text{for start\_x in range (64):} & \text{image\_window(start\_x)} \end{array}$  $\frac{23}{23}$ <br>24<br>25 utime.sleep $\overline{(2)}$  $(\text{palette, image}) = \text{read data('mario96a.py')})$  $26$ for start\_x in reversed(range  $(64)$ ): 27 image\_window(start\_x)  $utime.sleep(2)$ 28

#### **ドット絵データの作り方**

**ドット絵にしたい画像ファイルを、ドット絵ナニカ(http://dot-e-nanika.com/)というウェブ サイトを利用してエクセルデータに変換し、その後ダウンロードします。ダウンロードしたエクセ ルファイルを開き、表示される番号と自分の好みに合わせた色に修正します。選んだ色をディス プレイで表示させるときに必要になりますので、RGBの数値を「色の設定」で調べて記録してお きます。**

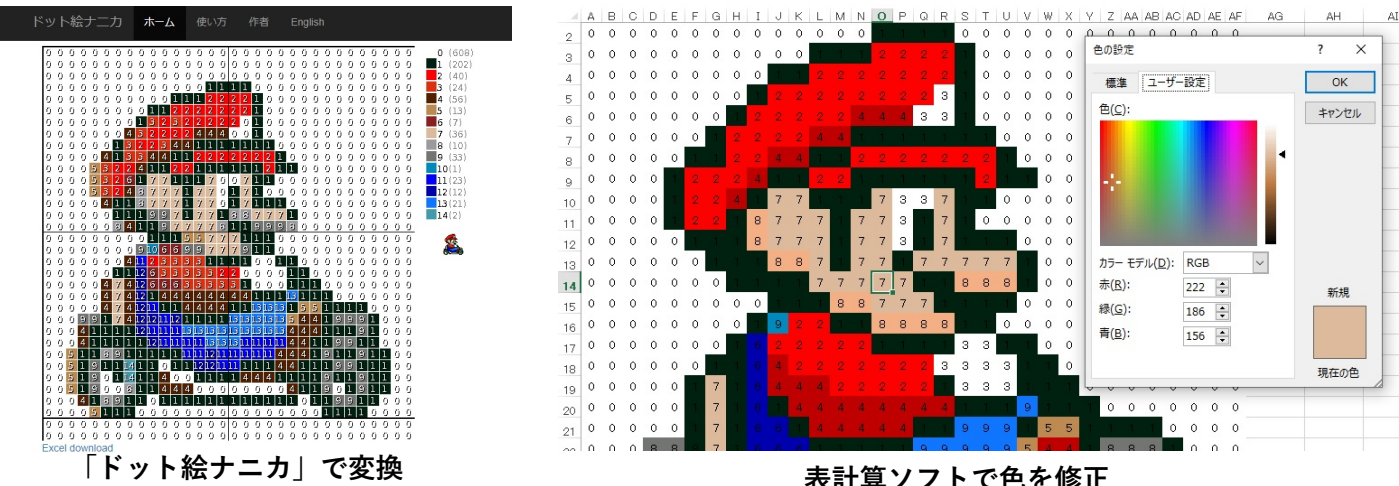

**「紫波町かいわいIT事情」は無料で使えるリブレオフィスDRAWで作成しています.**

**ITサポートコーナーとファブラボ紫波**

パソコンやスマホを使っていて困ったことがあったら,ITサポートコーナーでいっしょに考えて 良い方法を見つけましょう.3Dプリンターやレーザーカッターに興味のある人はファブラボ紫波 に相談してみましょう.

紫波中央駅近くの紫波町情報交流館2階で、金 曜日,土曜日の10時から16時までオープンして います.(情報交流館の休館日はお休みで す.)「紫波町かいわいIT事情」をメール配信 します.ご希望の方やその他問い合わせは info@go-forward-japan.org まで.

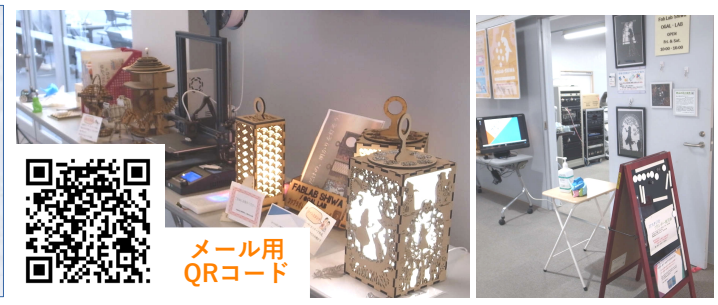